## *Modification as at release 11.00.05*

1) Added bulk approval security group for matter types and master matters. With these security groups in place, just providing bulk approval ability at the user profile level is not enough for bulk approving a matter. When these groups are present, it is checked in hierarchical manner before bulk approval is granted. Master matter security group takes priority over matter type security group which in turn takes priority over the bulk approval flag for user profile.

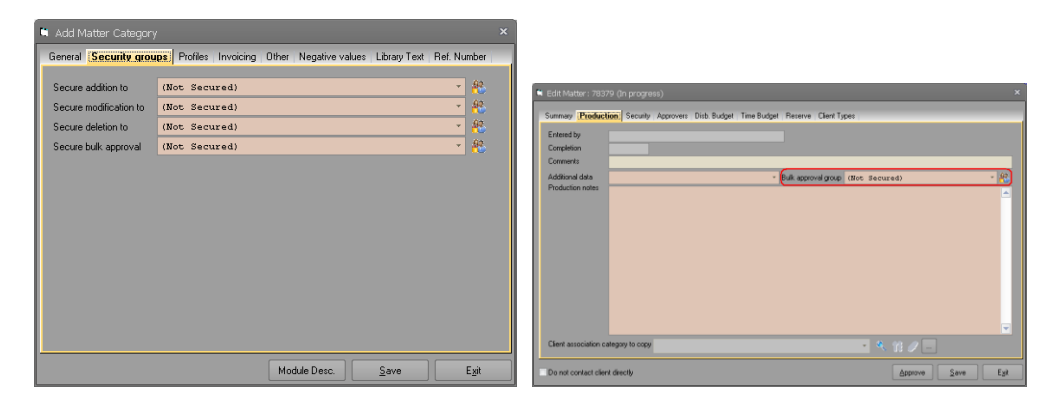

2) Allowed structured notes to be copied from a decision task.

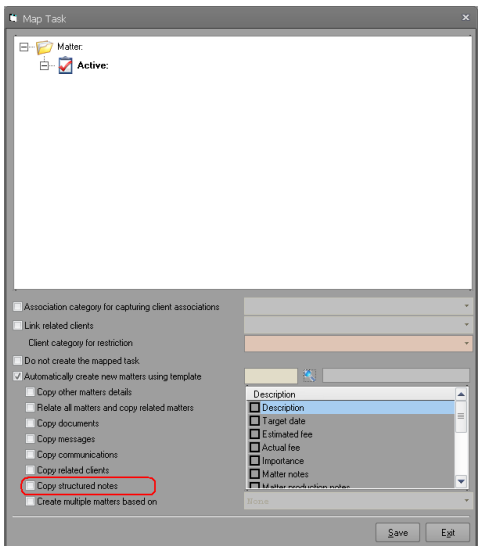

3) Added ability to display a URL or run an executable from a decision task.

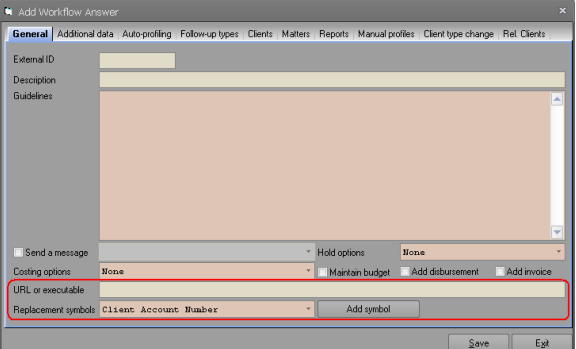

4) We have added a new table that logs the date and time of certain matter related activities. These activities include creation, activation, claiming and approval. The time will have a granularity of milliseconds (HH:MM:SS.nnn). Please note that the accuracy of the time component is Operating Systems dependent. Some Operating systems may have timer events fired at 10 milliseconds intervals and others may fire these at 50 milliseconds intervals. Also depending on OS queue, these events may not be fired at these intervals. The only. Therefore, it is entirely possible for two records to be written into Synergy table with an identical time component if they were processed one after the other.

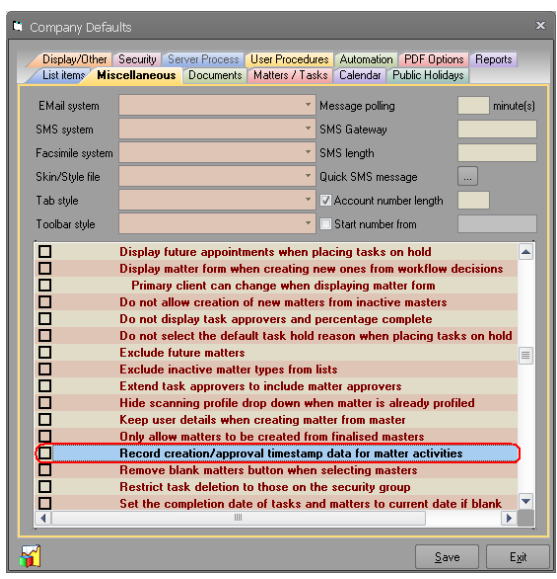

5) Allowed the functionality of the structured notes buttons to be changed to improve the user friendliness of the system. With this setting turned on, all structured notes will be concatenated to the production notes and displayed in the production notes box. There are also some changes to the notes and add button.

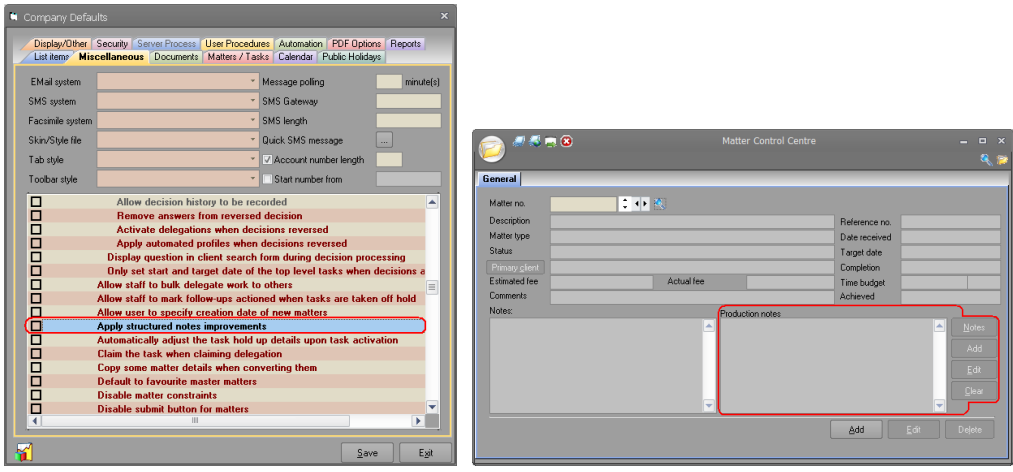

6) We have added ability to select user data for the additional data and document replacement symbols. Some user related information as well as client related information can be extracted and filled in. This type of additional data like other allows grouping of similar additional data columns into a group in order to fill all of the required data by selecting only one user.

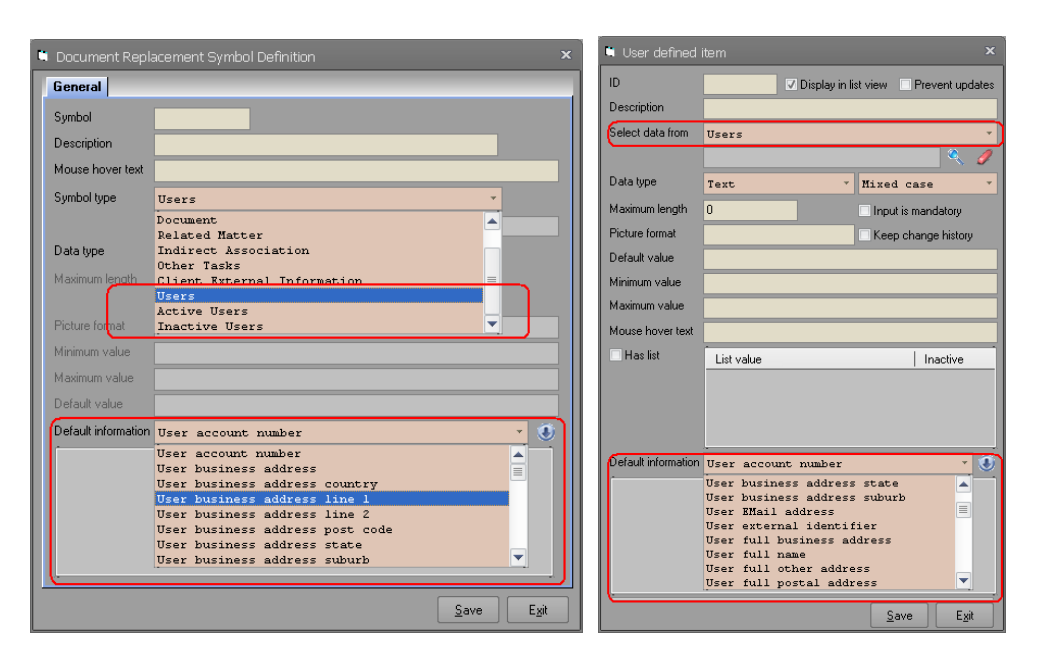

7) We have noticed that many of our customers forget to check their document repository and hence, tens of thousands of files gets added a single document server folder. While this has no impact on Synergy's operations, when network administrators look at these folders, they will have to wait quite a while for explorer to fill out the information. As a reminder, we have added a new node to the information side bar displaying the number of files and size of the current document server folder. This will provide enough information to the users and hopefully they will remember to maintain their document server folders promptly. Please note that counting files and determining the size of the document server folder could take a while. To avoid blocking Synergy, an external process will be responsible for doing this task. This node will be invisible while the external application is performing this task. This process is only done once after a user logs in to a company or when a user explicitly requests the information bar to be refreshed by using the refresh popup menu item.

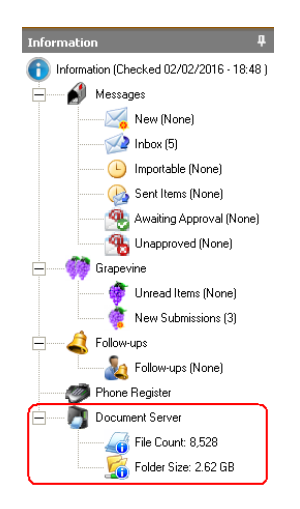

- 8) We have added ability to store a reason for matter conversion. When entering reason, users can use library text to pick pre-defined reasons.
- 9) We have noticed that many of our customers forget to upgrade the product to a new version when they are released. Please note that the Company's support policy states that any support of a product version expires 18 months after its release or 6 months after release of a new version whichever occurs earlier. Support of out dated versions is entirely at the discretion of ST Synergy. Consequently, should you decide not to upgrade to a new version, 6 month after a new release, ST Synergy may request you to upgrade your product before it addresses any issues. In order to assist our customers with this, we have added a new progress bar to the application status bar to indicate when version support is likely to expire. Synergy application will check the company's web site to ensure that customers are made aware of new versions as soon as they are released. To avoid blocking application, an external process will be responsible for doing this task. A red border around the progress bar will signify that support for your version for the application has expired.